**Si necesita asistencia adicional, pulse [aquí](https://www.nmhealth.org/publication/view/guide/7943/) para instrucciones completas para el paciente.**

## **Cómo Aplicar para una Tarjeta ID de Canabis Médico o Renovarla por Internet a través del** [Portal del Paciente](https://mcp-patient-tracking.nmhealth.org/)

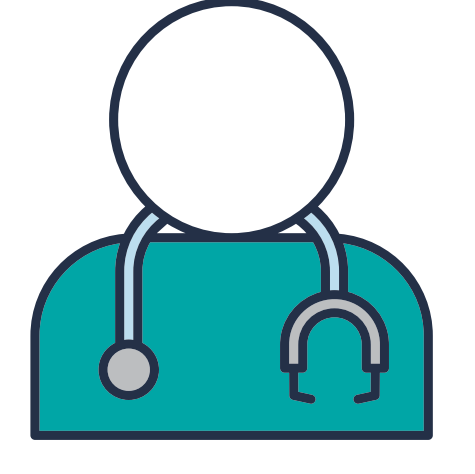

**Visite a su proveedor médico.**  Solamente los proveedores médicos pueden comenzar una aplicación.

Vaya **[aquí](https://mcp-patient-tracking.nmhealth.org/)** y regístrese/inicie la sesión por Internet para el Portal del Paciente.

**Complete** su solicitud; **adjunte** su ID del estado de NM o licencia de conducir; **firme**; y **someta**.

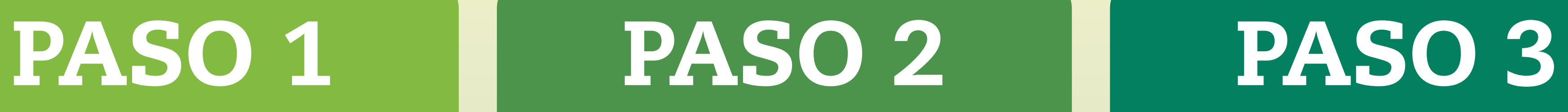

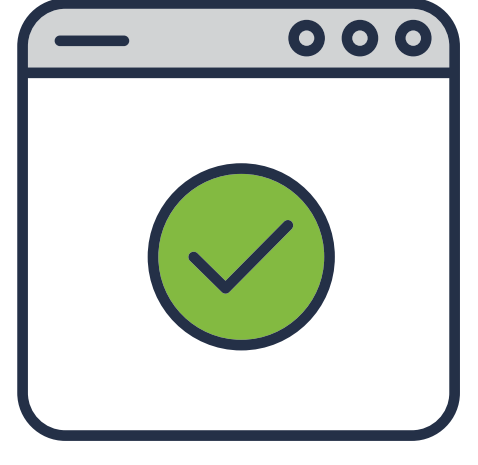

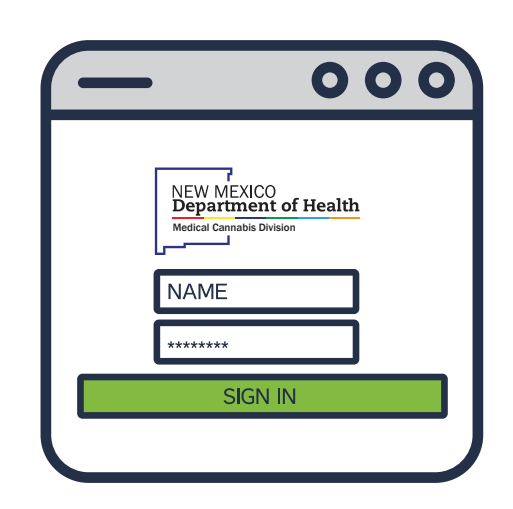